# Zoom H4n Pro Handy/Field recorder

Presented by the Media Creation Lab

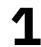

## <u>MCL</u> Contents

- 1. Overview & Power
- 2. Input
- 3. Output
- 4. Recording & Playback
- 5. Usage with Computer

References

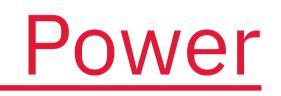

## 10 17 25 29 33

3

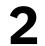

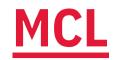

# 1. Overview & Power

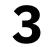

## <u>MCL</u> **1.1. Overview**

- Handy/field recorder

  - Interviews, podcasts
- Standalone microphone / audio interface
- Buttons including Menu button & scroll dial

  - Scroll dial to highlight, press to select

### • Serious musicians: Live/studio performances

# • Press Menu to open main menu, cancel/return

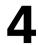

## MCL **1.2. Turning On/Off**

- Power button on left side
  - Slide to I/O icon & hold for 2 sec
- Startup / shutdown time: ~2 min

  - Compatible cards: 512 MB 32 GB

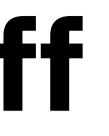

# Correlation(?) to storage capacity of SD/SDHC card

(Zoom, 2016)

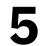

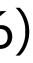

<u>MCL</u>

# **1.3. Power Options**

- **1. AC adapter (bottom):** Plug to power socket
- 2. Batteries (back side): Two AA batteries
- **3. Bus power (left side):** USB cable to computer

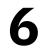

# **1.3.a. Power Options: AC adapter**

- Port on bottom
- 5 volts, 1 amps

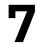

# **1.3.b.** Power Options: AA Batteries

- Housing component on back
- Alkaline or nickel-metal hydride (Ni-MH, 2500 mAh)
- Menu -> System -> Battery -> [Alkaline/Ni-MH]
- Stamina mode: Longer battery life vs limited functions
- Open cover & slide *Stamina* button to *On*
- **Battery life:** Recommend duration is ~3-4 hrs
  - Alkaline: ~5.5 hrs (~8 hrs in Stamina mode)
  - Ni-MH: ~7.5 hrs (~10 hrs in Stamina mode)

(Zoom, n.d.)

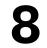

# **1.3.c. Power Options: Bus Power**

- Mini-USB port on left side
- H4n can be turned off
  - - Storage: Transfer files to computer

Connect cable to computer with USB-A port/adapter

## • While turned on, select *Menu -> USB -> [mode]*

• Audio I/F (interface): Use device only as mic

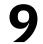

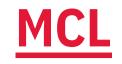

# 2. Input

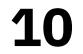

## <u>MCL</u> 2.1. Core Concepts

- **Channel:** Representation of sound to/from any point • Mono: One channel, file has combined L/R section • Stereo: Two channels, file has separate L/R sections
- H4n Pro mode selection: Menu -> Mode -> [mode] • **Stereo:** Record two channels

  - **4CH:** Record four channels
  - MTR: Play/record multiple tracks at same time

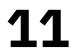

# 2.2. Input Options

- **1. Built-in mics (top)**
- 2. External 3.5 mm mic (back side)
- 3. External 1/4 in and/or XLR mics (bottom)
  - In *Input* section of front, press *Mic*, 1, or 2 button
  - 4CH mode automatically selects *Mic*, 1, & 2

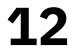

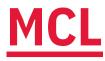

# 2.2.a. Input Options: Built-in Mics

- Twin mics on top in X/Y configuration
- 90- or 120-degree pickup pattern (recording area)
  - Twist both mic knobs to 90 or 120 label
  - 90: One audio source (e.g. person)
    - Place parallel to floor & point to source
  - **120**: Two+ audio sources (e.g. two persons) • Place perpendicular to floor & between sources

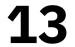

#### <u>MCL</u>

# 2.2.b. Input Options: 3.5 mm Mic

- 3.5 mm port on back
- Uses cases:
  - Condenser/desktop mics
  - Lapel/lavalier mics
  - Receiver of wireless mic system
- Automatic override of built-in mics

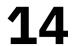

# 2.2.c. Input Options: 1/4-in, XLR mics

- Two combo ports (1/4 in or XLR) on bottom • Press **Push** lever to release
- Use cases:
- Mics, instruments (guitars, keyboards) • Receiver of wireless mic system • Menu -> Input -> 1/2 Link -> [On/Off] One-sided stereo recording
- Inputs 1 & 2 share volume by default • Inputs 1 & 2 each record one channel

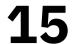

#### <u>MCL</u>

# 2.3. Recording Level (Volume)

- Rec Level buttons (right side): Change [Input] Level
  - Press *Input* button on front to match input
  - Resting, standby (ideal), or recording state

## **Preview mic level before recording:**

- **1.** Press *Rec* button to enter standby
- **2.** Position device/mic as intended
- 3. Produce sound as intended & observe on-screen meters
- **4.** Adjust *[Input] Level* so peaks are at -12 dB mark (+/-3)

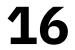

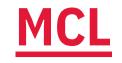

## **3. Output**

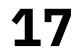

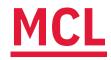

# **3.1. Output Options**

- **1. Built-in speaker (back side)**
- 2. Headphone/line-out (left side)

## **1S** ide) ft side)

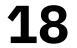

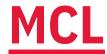

# **3.1.a. Output Options: Built-in Speaker**

- Built-in speaker on back side
  - Standalone or audio-interface mode

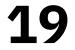

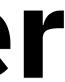

# **3.1.b. Output Options: Headphone/Line**

- 3.5 mm port on left side
- Use cases:
  - Headphones
  - External speakers (amplification)
  - Sound board/mixer

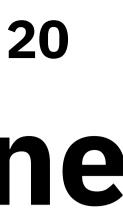

# **3.2. Output Volume**

- Vol buttons on left side: Change (output) Volume

  - Independent of *Rec Level*

# • Resting, standby, recording, or playback states

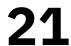

## **3.3. File Formats**

### WAV or MP3

- **WAV:** Higher quality
- MP3: Smaller file-size

## **Format selection**

- a. Menu > Rec -> Rec Format -> [format]

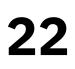

# • Create recording marks (bookmarks for playback)

# **b.** (Main screen) Press *WAV/MP3* button -> [format]

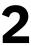

## <u>MCL</u> 3.4. File Organization

- - Stereo -> [Folder01 ... Folder10] -> [file]
  - 4CH -> [Folder01 ... Folder10] -> [files]
  - MTR -> ProjXYZ -> [file]

# Recording modes have separate folders & sub-folders • 4CH recordings: Twin files appended with *I* or *M*

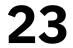

## **MCL 3.5. Folder/File Selection**

- Select sub-folder (within current mode folder) a. Menu -> Folder
  - **b.** (Main screen) Press *Folder* button
- Select file in current sub-folder a. Menu -> File **b.** (Main screen) Press *File* button

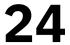

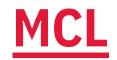

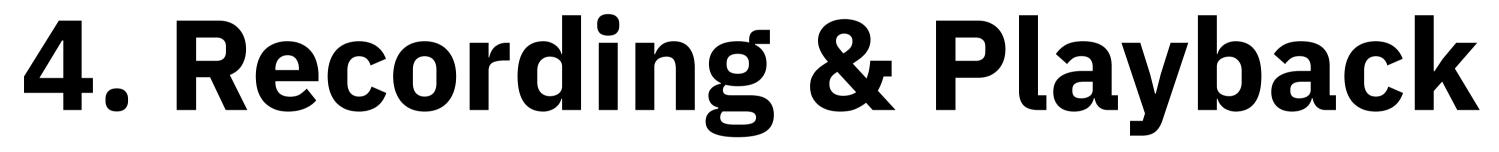

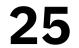

## <u>MCL</u> 4.1. Accessories

 Tripod with 1/4 in screw • Fur windshield

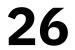

## 4.2. Rec Button

## **1. Enter standby state**

- Preview recording level
- 2. Start recording from standby state
  - (Alternative) Press Play button
- 3. (Optional) Set marks while recording (WAV only)
  - Press before relevant points
  - Can have 99 marks

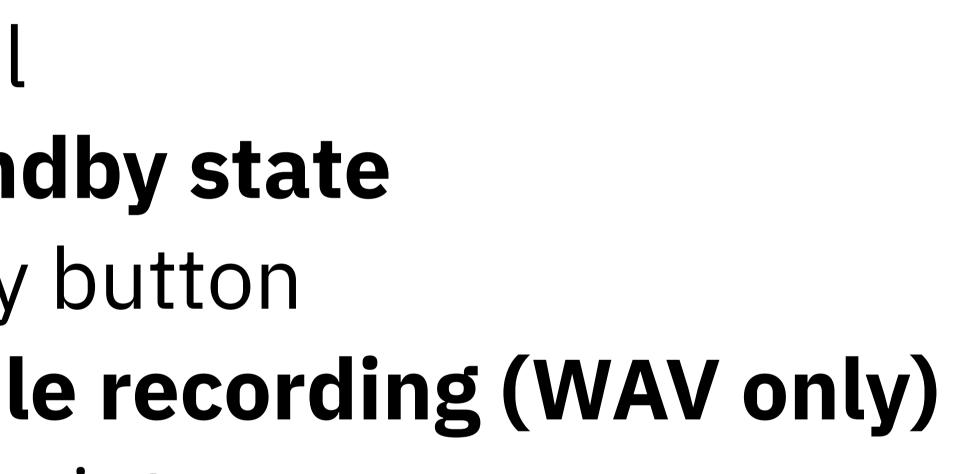

Note button doesn't function as pause button

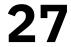

# 4.3. Other Buttons

- Stop button: Stop recording; stop playback
- Play/Pause button:
- Recording: Start (from standby), pause/resume • Playback: Play/pause/resume playback Skip buttons: Skip to next/previous file • (If applicable) Skip to next/previous mark within file
- Key Hold (left side): Disables button input • Slide power switch to *Hold*

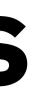

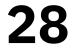

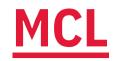

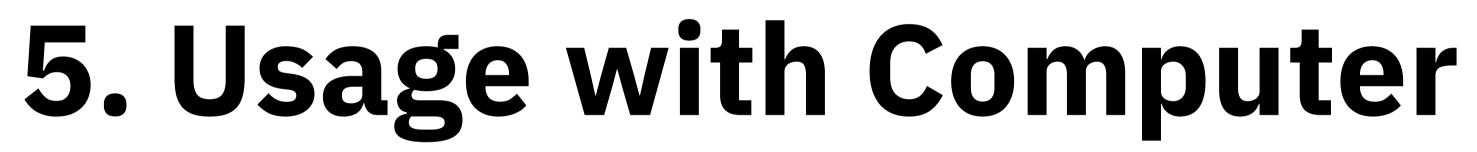

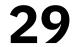

# 5.1. File Transfer

## **Transfer by USB cable**

- 1. Insert USB cable into mini-USB port on left side
- 2. Connect cable to computer & turn off H4n

## **Transfer by SD card**

- 1. Remove SD card from covered slot on right side
- 2. Insert into computer with slot/adapter
- 3. (Computer) Locate H4N\_SD drive

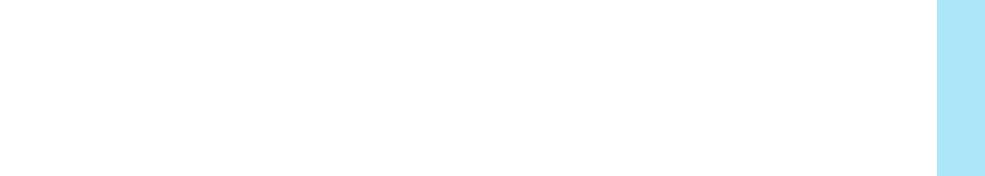

# 3. (H4n) Select *Storage* & (computer) locate *H4N\_SD* drive

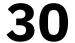

#### <u>MCL</u>

# 5.2. USB Mic

### **Setup on H4n**

- 1. (Recommended) Turn off H4n
- 2. Connect USB cable (Micro-USB port, left side)
- 3. Connect cable to computer
- 4. Select Audio I/F
- 6. Select *Connect*
- H4n appears on computer as **H4**

## 5. Select *Frequency* -> 48kHz (44.1kHz possible on Mac)

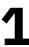

# (continued)

- Setup on Mac (macOS)
- 1. Open Applications -> Utilities -> Audio MIDI Setup
  - Or use Spotlight Search to find Audio MIDI Setup
- 2. Select H4 (2 ins / 0 outs) in sidebar
- **3.** Set *Format* drop-down to equivalent frequency on H4n
  - **a.** (H4n) **44.1kHZ** = (Mac) **44,100 Hz**
  - **b.** (H4n) **48kHZ** = (Mac) **48,000 Hz**
  - Discrepancies: higher/lower pitch of recordings

# **ities** -> **Audio MIDI Setup**

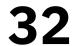

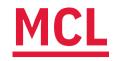

References

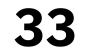

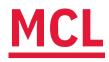

**Zoom. (n.d.).** *Zoom H4n Pro Blαck*. https://zoomcorp.com/en/ca/handheld-recorders/handheldrecorders/h4n-pro/

**Zoom. (2016).** H4n/H4nPro operation confirmed SD/SDHC cards. https://zoomcorp.com/media/ documents/H4n\_H4nPro\_compatible\_cards\_en\_2.pdf

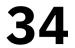

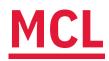

#### Content by Tim Huynh

#### This work is licensed under a Creative Commons Attribution-NonCommercial 4.0 International License.

#### Ver 1.3 (2023-03-29)

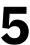